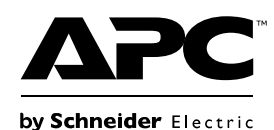

# **Bedienungsanleitung Potenzialfreie Karte VGL9901I**

## **Wichtige Sicherheitsinformationen**

Lesen Sie die Anweisungen sorgfältig durch, und machen Sie sich mit dem Gerät vertraut, bevor Sie versuchen, es zu installieren, zu bedienen, zu reparieren oder zu warten. In diesem Dokument bzw. auf dem Produkt sind hin und wieder die folgenden speziellen Hinweise zu sehen, die Sie vor potenziellen Gefahren warnen oder Ihre Aufmerksamkeit auf Informationen richten sollen, die eine Vorgehensweise verdeutlichen oder vereinfachen.

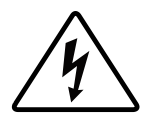

Wenn zusätzlich zu einem Produktsicherheitskennzeichen mit einem Gefahren- oder Warnhinweis dieses Symbol zu sehen ist, wird auf eine elektrische Gefahr hingewiesen, die bei Nichtbeachtung der gegebenen Anweisungen zu Verletzungen führen kann.

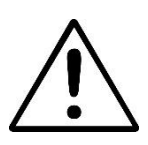

Dies ist ein Alarmsymbol. Es warnt Sie vor potenziellen Verletzungsgefahren. Beachten Sie alle Sicherheitshinweise, die auf dieses Symbol folgen, um mögliche schwere oder tödliche Verletzungen zu verhindern.

### **GEFAHR**

**GEFAHR** Zeigt eine gefährliche Situation an, die bei Nichtvermeidung zu einer tödlichen oder schweren Verletzung führt.

### **WARNUNG**

**WARNUNG** Zeigt eine gefährliche Situation an, die bei Nichtvermeidung zu einer tödlichen oder schweren Verletzung führen könnte.

### **ACHTUNG**

**ACHTUNG** Zeigt eine gefährliche Situation an, die bei Nichtvermeidung zu einer kleinen oder mittleren Verletzung führen könnte.

### *HINWEIS*

**HINWEIS** zeigt Verfahren an, die nicht mit Verletzungen in Verbindung stehen.

# **Produktbeschreibung**

Die potenzialfreie Karte VGL9901I bietet potenzialfreie Signale für die externe Verwaltung der Easy UPS. Zur Erfüllung verschiedener Anwendungsanforderungen legen Sie den Signalstatus der Karte durch Einstellung des Jumpers fest. Die Karte ist in folgenden Anwendungen einsetzbar:

- IBM-Server, PCs und Workstations-Geräte.
- Automatisches Kontrollindustriegerät und Kommunikationsanwendungen.

# **Lieferumfang**

Die Verpackung ist wiederverwertbar; bitte bewahren Sie sie zur Wiederverwendung auf oder entsorgen Sie sie sachgemäß.

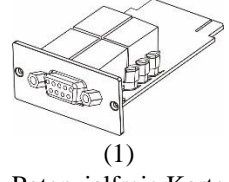

Potenzialfreie Karte

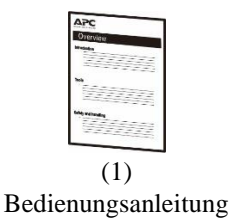

#### **Haftungsausschluss**

APC by Schneider Electric ist nicht verantwortlich für Schäden, die während des erneuten Transports dieses Produkts aufgetreten sind.

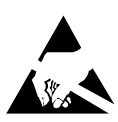

Die potenzialfreie Karte ist empfindlich gegenüber statischer Elektrizität. Berühren Sie die potenzialfreie Karte nur an den Rändern und verwenden Sie dabei mindestens eine der folgenden Vorrichtungen zur elektrostatischen Entladung: Handgelenkschlaufen, Fersenriemen, Zehenschlaufen oder leitfähige Schuhe.

Recycling

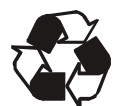

Die Verpackung besteht aus wiederverwertbarem Material. Bewahren Sie die Verpackung für die spätere Verwendung auf, oder entsorgen Sie sie ordnungsgemäß.

## **Produktübersicht**

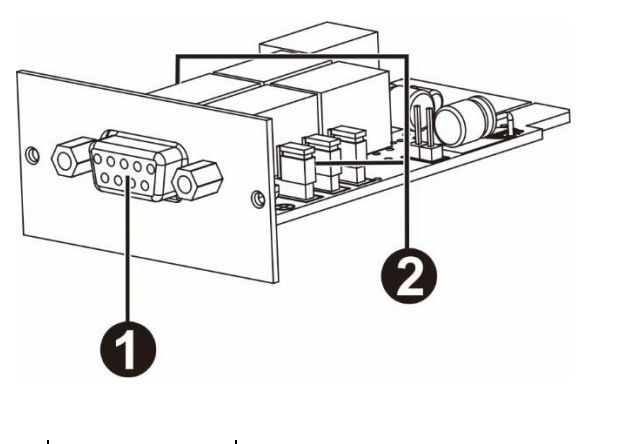

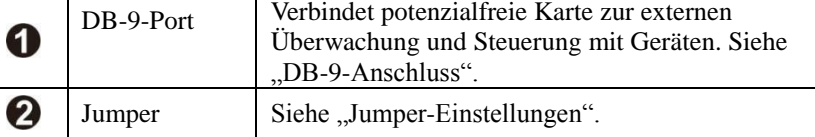

#### **DB-9-Port**

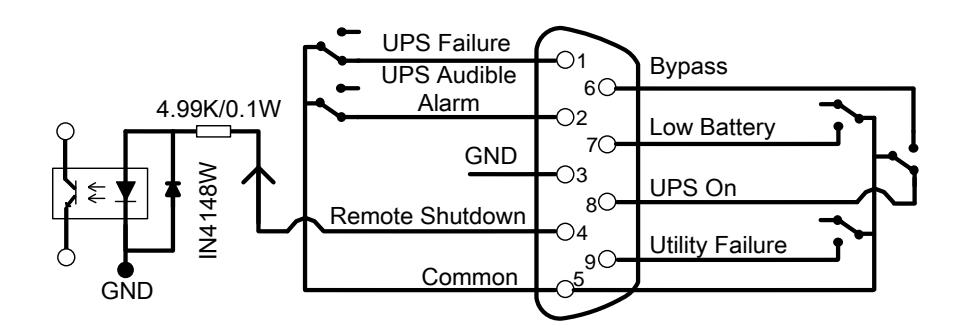

#### **Pinbelegung**

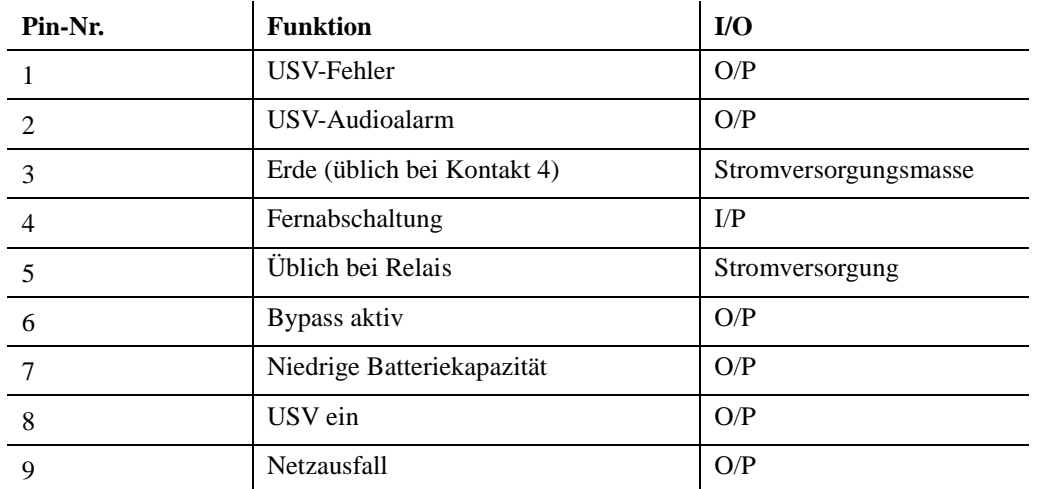

P.S. Der Abschaltkontakt (Kontakt 4 und Kontakt 3) akzeptiert nur ein 3 bis 10 s dauerndes starkes Signal zur USV-Abschaltung nach der Abschaltverzögerung (hängt von USV-Einstellung ab, Standardeinstellung ist 180 Sekunden). Externe Abschaltung ist nur im Batteriemodus wirksam und die USV startet automatisch bei Wiederherstellung der Netzstromversorgung.

#### **Funktionsbeschreibung**

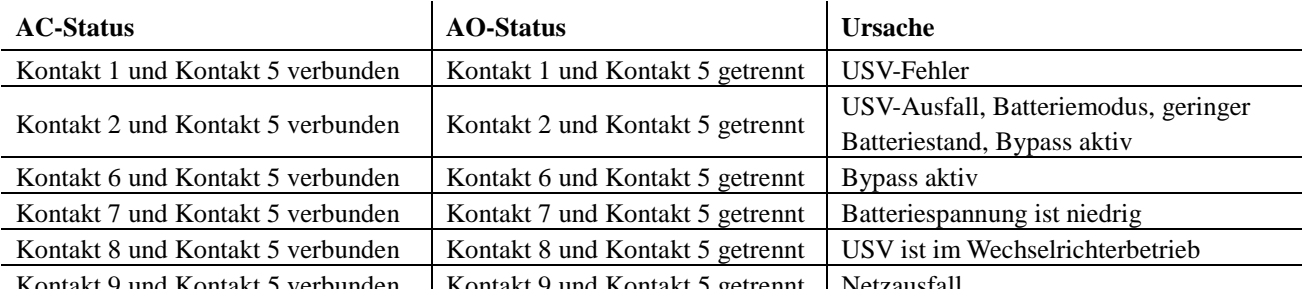

Kontakt 9 und Kontakt 5 verbunden | Kontakt 9 und Kontakt 5 getrennt | Netzausfall

#### **Anwendungen**

Nachstehend sehen Sie den Schaltkreis der grundlegenden Anwendung zur Implementierung von Überwachung und

#### Steuerung.

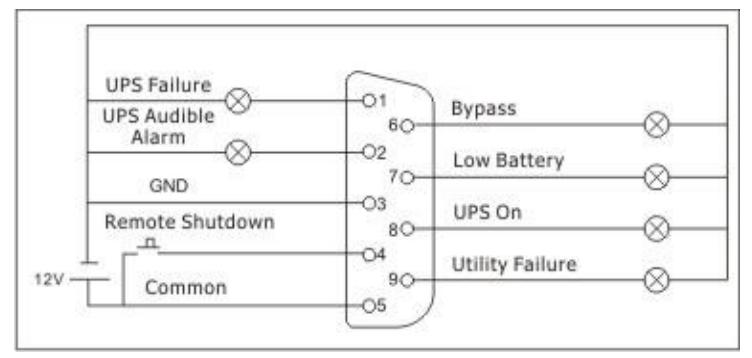

Nutzerschnittstelle für 12 V

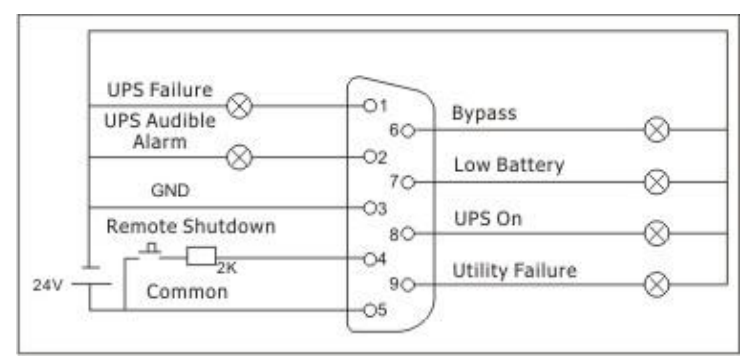

Nutzerschnittstelle für 24 V

## **Spezifikationen**

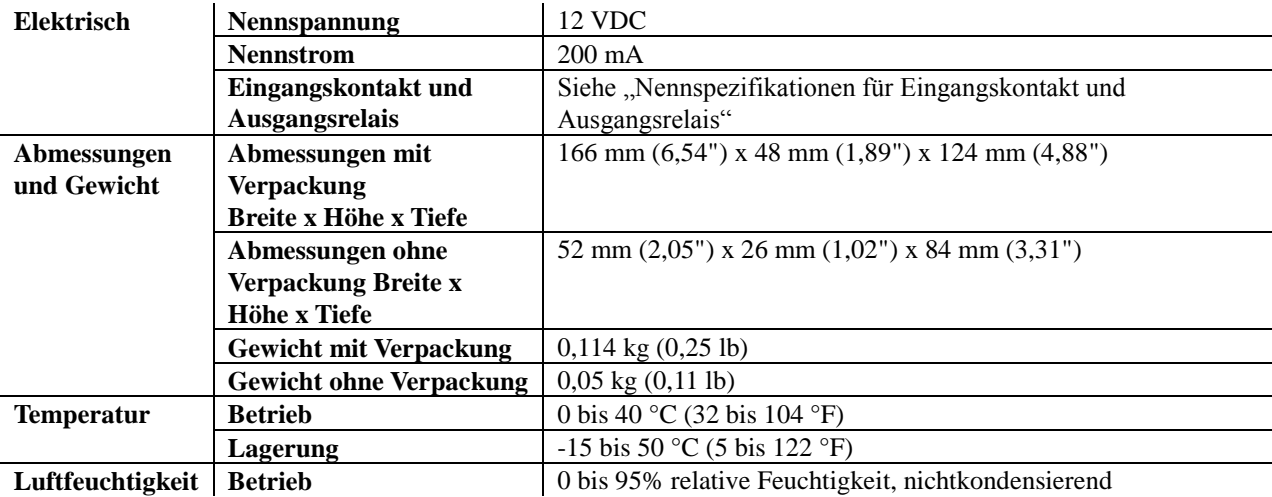

### **Nennspezifikationen für Eingangskontakt und Ausgangsrelais**

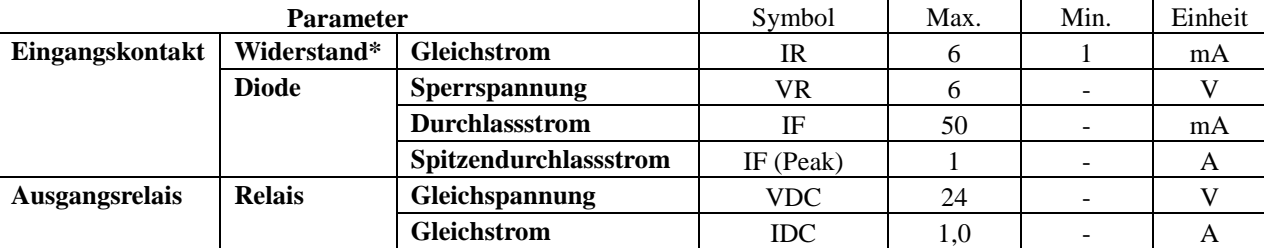

**Hinweis:** Es muss ein Gleichstrom von weniger als 6 mA gezogen werden. Andernfalls muss ein Widerstand innerhalb der Gleichstrombegrenzung in der seriellen Schleife der Fernabschaltung ergänzt werden. (z. B. 2K-Widerstand mit mindestens 0,1 W Nennleistung.) Beachten Sie die Abbildungen in Anwendung.

## **Installation**

#### **Potenzialfreie Karte installieren**

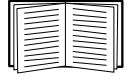

Sie müssen die Stromversorgung zur Installation der potenzialfreien Karte in einer unterstützten Easy UPS abschalten.

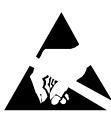

Die potenzialfreie Karte ist empfindlich gegenüber statischer Elektrizität. Berühren Sie die potenzialfreie Karte nur an den Rändern und verwenden Sie dabei mindestens eine der folgenden Vorrichtungen zur elektrostatischen Entladung: Handgelenkschlaufen, Fersenriemen, Zehenschlaufen oder leitfähige Schuhe.

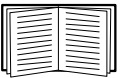

Weitere Informationen zur Position des intelligenten USV-Kartensteckplatzes finden Sie in der Anleitung zur USV.

- 1. Entfernen Sie die Abdeckung des intelligenten Kartensteckplatzes an der Rückseite des USV und bewahren Sie die Schrauben auf.
- 2. Schieben Sie die Karte in den offenen Steckplatz und sichern Sie sie mit den Schrauben aus Schritt 1. (Siehe nachstehendes Diagramm)

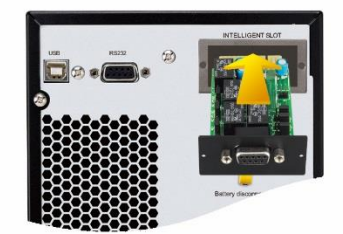

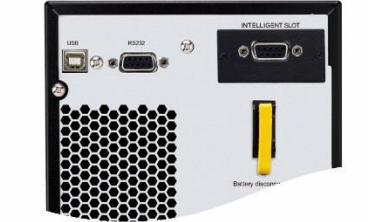

3. Verbinden Sie USV und Gerät zur Implementierung von Fernüberwachung und -steuerung mit einem 9-poligen Kabel (nicht im Lieferumfang enthalten).

# **Einstellungen**

#### **Jumper-Einrichtung**

Es befinden sich 6 Jumper an dieser potenzialfreien Karte. Jeder Jumper bis mittels weißem Siebdruck mit AC und AO versehen, um Kontakt 1 und 2 in A.C und Kontakt 2 und 3 in A.O anzuzeigen.

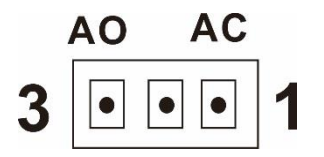

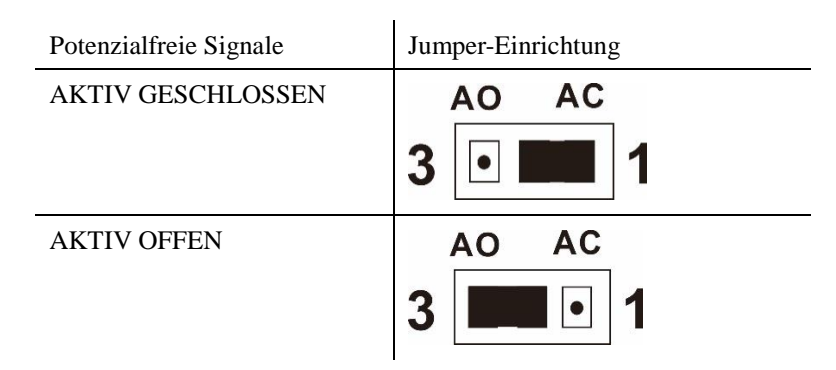

#### **Jumper-Funktion**

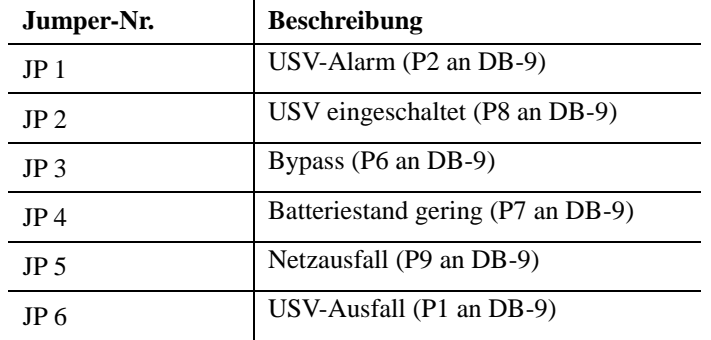

#### **Logik interner Schaltkreis**

Interner IC-Controller kontrolliert 5 Relais für Aktionen in Abhängigkeit vom USV-Status. Anschluss Aktiv geschlossen (A.C) und Anschluss Aktiv offen (A.O) jedes Relais stellt entsprechend eine Verbindung zu Kontakt 3 und Kontakt 1 eines 3-poligen Anschlusses her.

Kontakt 2 des 3-poligen Anschlusses stellt eine Verbindung zum Signalkontakt des DB9-Anschlusses her. Der 2-polige Jumper kann am 3-poligen Anschluss eingesteckt weder, um Kontakt 1 und Kontakt 2 (A.C) oder Kontakt 3 und Kontakt 2 (A.O) kurzzuschließen.

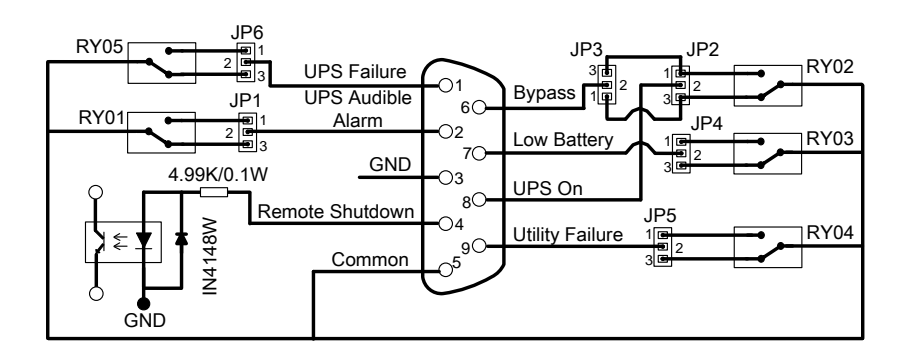

Dementsprechend wird bei einem Kurzschluss zwischen Kontakt 1 und Kontakt 2 über den Jumper der Status des potenzialfreien Signals zu AKTIV GESCHLOSSEN. Beachten Sie das nachstehende Diagramm. Wenn das Signal aktiv ist, wird der Signalkontakt am DB9-Anschluss mit dem gemeinsamen Kontakt (Kontakt 5) über das Relais verbunden.

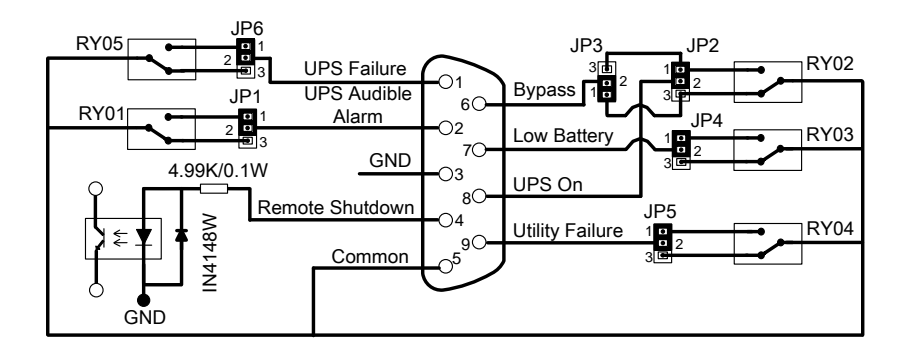

Bei einem Kurzschluss zwischen Kontakt 3 und Kontakt 2 über den Jumper wird der Status des potenzialfreien Signals zu AKTIV OFFEN. Beachten Sie das nachstehende Diagramm. Wenn das Signal aktiv ist, wird der Signalkontakt am DB9-Anschluss vom gemeinsamen Kontakt (Kontakt 5) über das Relais getrennt.

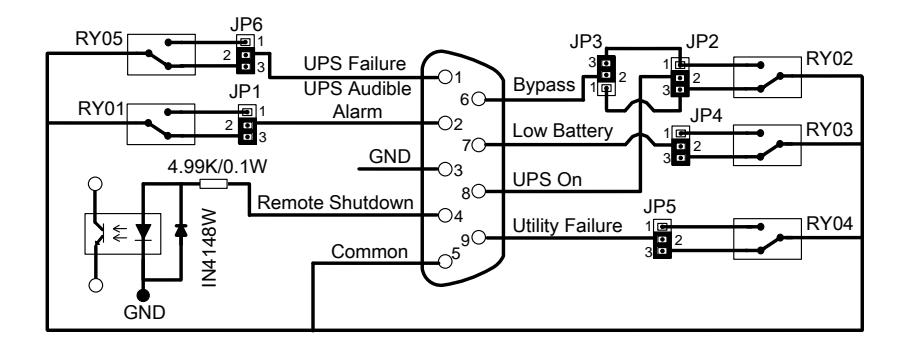

### **APC by Schneider Electric – weltweiter Kundendienst**

APC by Schneider Electric bietet für dieses und für andere Produkte kostenlosen Kundendienst. Dazu bestehen folgende Möglichkeiten:

- Über die Website von APC by Schneider Electric hier finden Sie entsprechende Dokumente in der APC by Schneider Electric-Knowledgebase und können Anfragen einreichen.
	- **[www.apc.com](http://www.apc.com/)** (Unternehmenszentrale)

Auf der lokalisierten APC by Schneider Electric-Website des gewünschten Landes können Sie Informationen zur Kundenunterstützung in der entsprechenden Sprache abrufen.

- **[www.apc.com/support/](http://www.apc.com/support)** Weltweiter Kundendienst über Abfragen der APC by Schneider Electric Knowledge Base sowie mittels e-Support.
- Sie können ein Kundendienstzentrum von APC by Schneider Electric telefonisch oder per E-Mail kontaktieren.
	- Lokale, länderspezifische Support Center finden Sie unter **[www.apc.com/support/contact](http://www.apc.com/support/contact)** für Kontaktinformationen.

Informationen dazu, wie Sie den lokalen Kundendienst kontaktieren können, erhalten Sie von dem APC by Schneider Electric-Repräsentanten oder Fachhändler, bei dem Sie das APC by Schneider Electric-Produkt erworben haben.